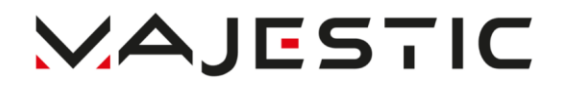

## **BT 8057R MP4**

## **BEDIENUNGSANLEITUNG**

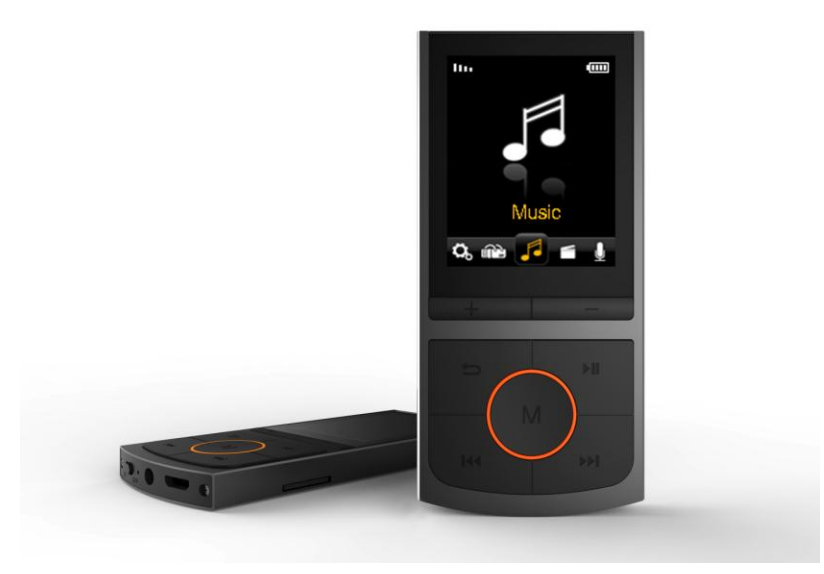

**New Majestic S.p.A. Via Rossi Martini Nr. 41 26013 Crema (CR) – Italien [www.newmajestic.com](http://www.newmajestic.com/) MADE IN CHINA** 

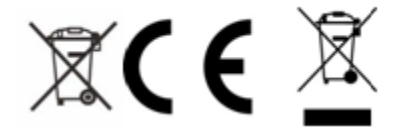

# **BEDIENUNGSANLEITUNG**

Lesen Sie vor dem Gebrauch des Geräts bitte sorgfältig dieses Handbuch.

## **Vorsichtsmaßnahmen**

- 1) Vermeiden Sie es, den Player an sehr warmen und sehr kalten Orten zu verwenden.
- 2) Bringen Sie den Player nichts ins Wasser.
- 3) Schlagen Sie nicht auf den Player nicht und lassen Sie ihn nicht fallen.
- 4) Verwenden Sie den Player nicht beim Auto- oder Radfahren.
- 5) Öffnen Sie den Player nicht, sondern wenden Sie sich an eine zugelassene Servicestelle.

## **Beschreibung der Teile**

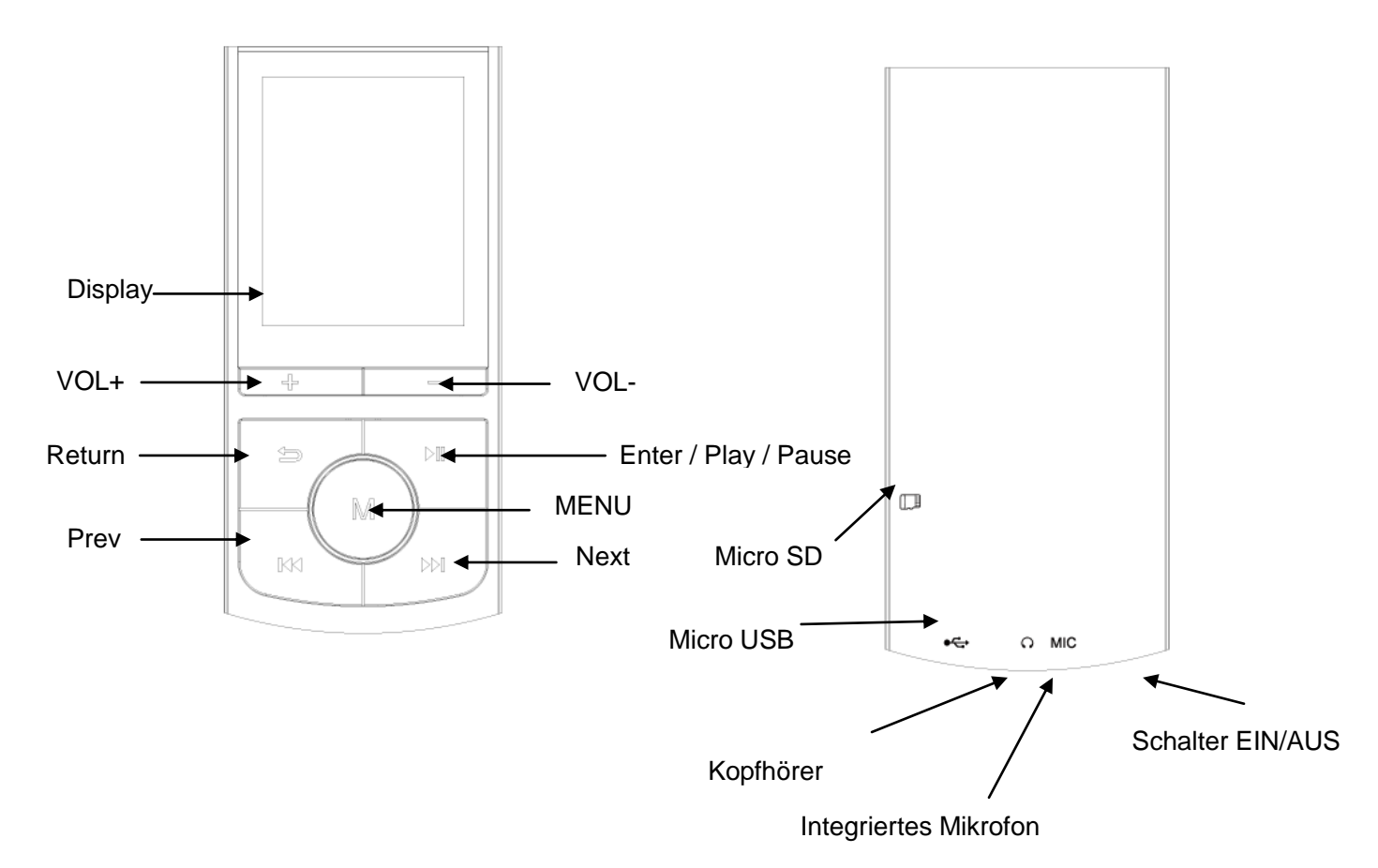

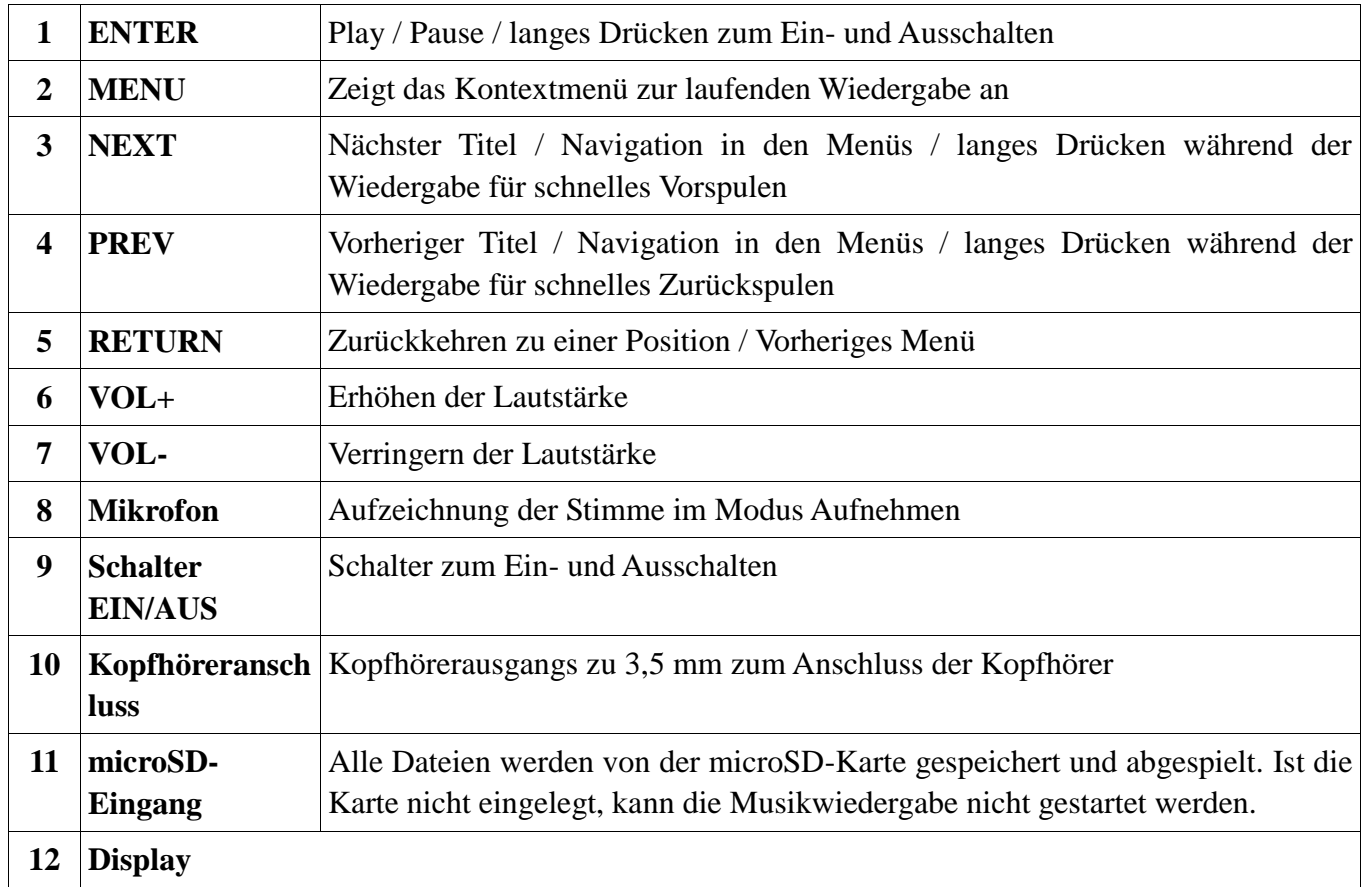

#### **Einfügen der Titel über einen Computer**

- Dieser Player verwendet eine micro SD-Karte.
- Stecken Sie, wenn das Gerät ausgeschaltet ist, die microSD-Karte in den Steckplatz an der Seite des Produkts und verbinden Sie es über den micro USB-Anschluss und das USB-Kabel (beiliegend) mit dem Computer.
- Nachdem Windows die Treiber des Players automatisch installiert hat, wird dieser als USB-Wechseldatenträger im Arbeitsplatz angezeigt.
- Kopieren Sie die Audio- Dateien auf das Gerät.
- Trennen Sie nach Abschluss der Übertragung das Produkt vom Computer und entfernen Sie das USB-Kabel.

#### **HINWEIS: während der Verbindung mit dem Computer wird die Batterie aufgeladen.**

Sie können den Player während des Ladevorgangs verwenden, indem Sie die Taste MENU drücken, nachdem Sie ihn an die Stromquelle angeschlossen haben. Bei Verwendung des Players während des Ladevorgangs kann er nicht als USB-Wechseldatenträger auf Ihrem Computer angezeigt werden.

#### **Anzeige des Batteriestands**

Die Anzeige gibt an, ob die Batterie voll ist.

Die Anzeige zeigt die schwache Batterie an; Der Player muss so schnell wie möglich aufgeladen werden.

**Wichtig**: Laden Sie den Player vor dem ersten Gebrauch mindestens 8 Stunden lang auf.

## **EINSCHALTEN, AUSSCHALTEN , STANDBY UND REGELUNG DER LAUTSTÄRKE**

Stellen Sie den EIN/AUS-Schalter auf EIN, um den Player einzuschalten. Bewegen Sie ihn in die Stellung AUS, um ihn auszuschalten.

Der Player kann auch durch langes Drücken der Taste **ENTER** in den Standby-Modus versetzt werden.

**, Betätigen Sie, um das Produkt in Standby zu versetzen lange** die Taste **ENTER**, bis das Logo verlischt.

**Betätigen Sie zum erneuten Aktivieren des Produkts aus dem Standby-Modus lange** die Taste **ENTER**, bis das Logo angezeigt wird.

Betätigen Sie **zum Verringern oder Erhöhen der Lautstärke** die Tasten **VOL-** und **VOL+**.

#### **MUSIK**

#### **Steuerungen bei der Musikwiedergabe**

- 1. Taste PREV: Vorheriger Titel / schneller Rücklauf (gedrückt halten)
- 2. Taste NEXT: Nächster Titel / schneller Vorlauf (gedrückt halten)
- 3. Taste MENU: Ruft das Untermenü für die Musikwiedergabe auf
- 4. Taste ENTER: Wiedergabe/Pause
- 5. Taste VOL+: Erhöhen der Lautstärke
- 6. Taste VOL-: Verringern der Lautstärke

#### **Untermenüs für die Musikwiedergabe**

Drücken Sie die Taste Menu im Menü Musik, um das Untermenü für die Musikwiedergabe wie folgt aufzurufen:

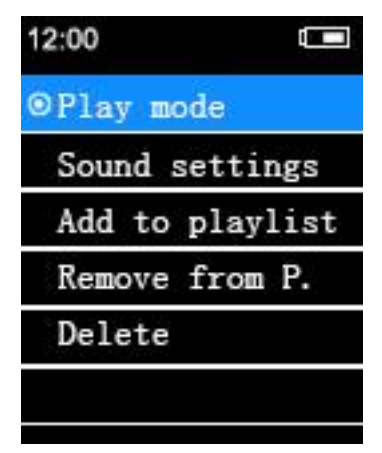

Drücken Sie während der Musikwiedergabe oder Pause die Taste MENU, um das Menü aufzurufen, in dem Sie die folgenden Optionen auswählen können:

Wiedergabemodus Audio-Einstellungen Zur Playlist hinzufügen Von der Playlist entfernen Löschen

#### **VIDEO**

Der Modus Video ermöglicht die Wiedergabe von Videodateien im AMV-Format. Nach dem Aufrufen des Modus Video sucht der Player automatisch nach Dateien im AMV-Format. Danach kann die gewünschte Datei mit PREV/NEXT aus der Liste der wiedergebbaren Dateien ausgewählt und die Wiedergabe mit ENTER

bestätigt werden.

#### **Steuerungen bei der Videowiedergabe**

- 1. Taste PREV: Vorheriges Video / schneller Rücklauf (gedrückt halten)
- 2. Taste NEXT: Nächstes Video / schneller Vorlauf (gedrückt halten)
- 3. Taste ENTER: Aufrufen des Menüs Video
- 4. Taste MENU: Aufrufen des Untermenüs für die Videowiedergabe
- 5. Taste VOL+: Erhöhen der Lautstärke
- 6. Taste VOL-: Verringern der Lautstärke

#### **Untermenü Video**

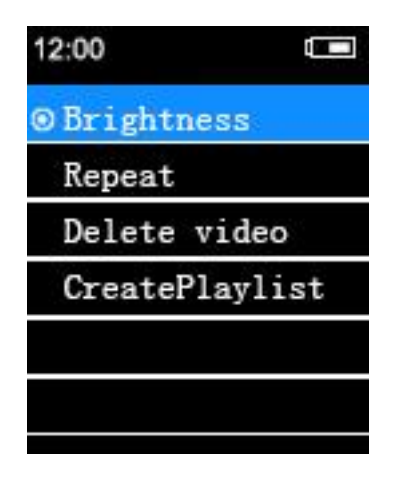

Betätigen Sie während das Video angehalten ist, die Taste MENU, um das Menü Videoaufruzufen, in dem Sie unter den folgenden Optionen auswählen können:

**Helligkeit**: Einstellen der Helligkeit **Wiederholung**: Optionen für die Videowiedergabe

**Video löschen**: löscht das gewählte Video

#### **Playlist erstellen**

HINWEIS: Der Player kann nur Videos im AMV-Format abspielen, das von der AmvTransform-Software konvertiert wurde.

### **Konvertieren einer Video-Datei in das Format AMV**

AmvTransform (auf der Speicherkarte des Produkts enthalten) wird zum Konvertieren der Videodatei in das AMV-Format verwendet.

Mit diesem Programm können Sie folgende Videos konvertieren:

- Containertyp AVI (.avi)
- Format Windows Media (.asf, .wmv, .wma)
- Format MPEG 1 (.mpg, .mpeg, .dat)
- Format Real Player (.rm)
- Format Quicktime (.mov)
- Format MPEG 2 (.vob)

#### **HINWEIS: Zur Umwandlung einiger Formate ist es notwendig, dass der entsprechende Codec (z.B. Quicktime© für ".mov" oder DivX Codec© für einige ".avi") installiert ist.**

Installation von AmvTransform: Rufen Sie nach dem Anschließen des Players an den Computer das Verzeichnis "Video Converter" auf der Speicherkarte auf und führen Sie die Datei "Setup.exe" aus, um die Programminstallation zu starten. Rufen Sie nach der Installation das Programm "AmvTransform" auf.

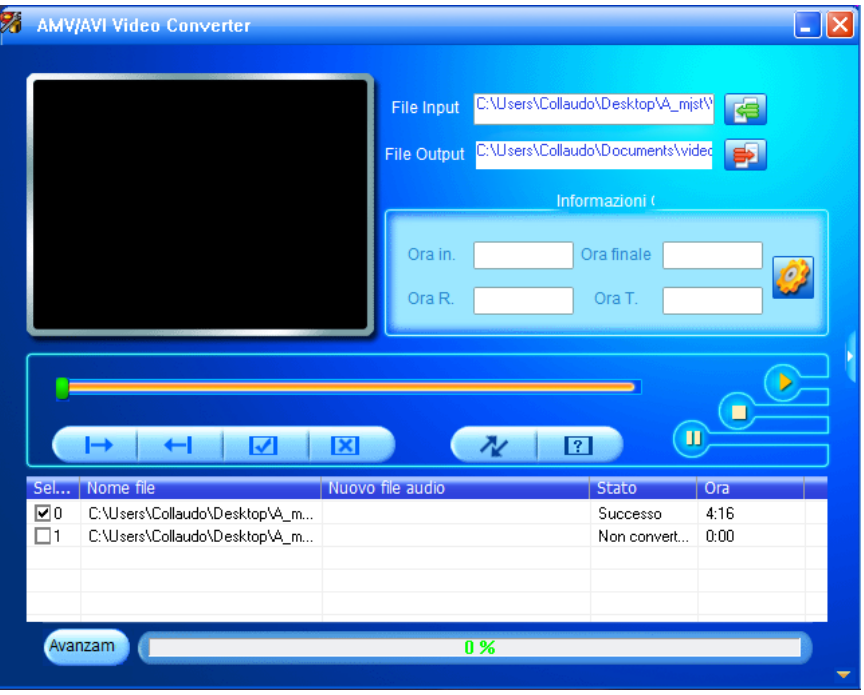

1. Klicken Sie **is an den Pfad zum Speichern der AMV-Datei** auszuwählen, und klicken Sie dann auf

, um die zu konvertierenden Dateien auszuwählen.

2. Wählen Sie die Datei aus (indem Sie einmal darauf klicken), um deren Einstellungen ändern, die Sie erhalten möchten, und klicken Sie dann auf das Symbol . Es wird ein Dialogfeld angezeigt, in dem Sie die Einstellungen der AMV-Datei auswählen können, die Sie erhalten möchten. Betätigen Sie OK zum Bestätigen.

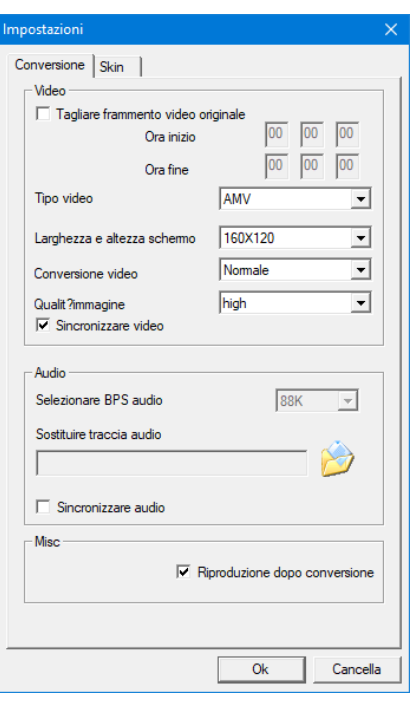

- 3. Klicken Sie auf  $\left\{\begin{array}{c} \mathcal{N} \\ \mathcal{N} \end{array}\right\}$  um mit dem Konvertieren zu beginnen.
- 4. Nach Abschluss der Konvertierung wird das Video automatisch abgespielt.

## **AUFNEHMEN**

Wählen Sie, um Sprachnotizen aufzunehmen, Aufnehmen aus dem Hauptmenü und drücken Sie ENTER, um den Modus Aufnehmen aufzurufen.

- 1. Betätigen Sie die Taste ENTER, um eine Aufnahme zu starten
- 2. Betätigen Sie erneut die ENTER-Taste, um die Aufnahme zu stoppen.
- 3. Betätigen Sie die Taste RETURN, um die Aufnahme zu speichern und zu beenden.
- 4. Die aufgezeichnete Datei wird im Verzeichnis "Recording library" gespeichert

5. Wenn die Meldung "Kapazität ist voll" angezeigt wird, bedeutet dies, dass kein Speicherplatz zum Speichern der aufgezeichneten Dateien vorhanden ist. Es ist erforderlich, andere Dokumente zu löschen, um Speicherplatz freizugeben.

6. Wenn die Meldung "Inhalt ist voll" angezeigt wird, bedeutet dies, dass sich 99 Dateien im Ordner befinden. Ändern Sie den Ordner zum Speichern der Datei.

#### **Aufnahmeart**

Mit dem Player können Sie im WAV- und MP3-Format aufnehmen.

Stellen Sie das Aufnahmeformat über das entsprechende Menü ein.

Wählen Sie nach dem Einstellen des Aufnahmeformats die Komprimierungsqualität in Bezug auf das Format.

#### **WAV**

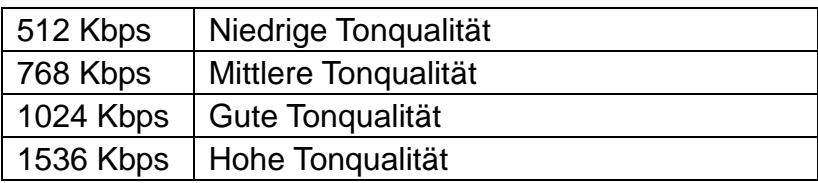

#### **MP3**

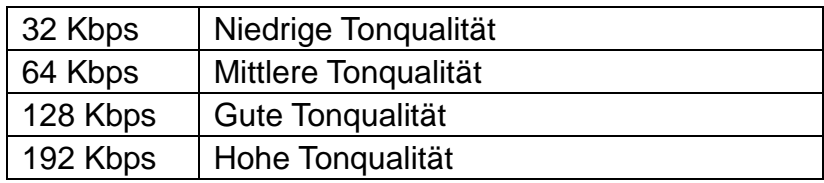

Wählen Sie im Untermenü die Option Recording library, um die aufgezeichneten Sprachnotizen abzuspielen, und drücken Sie die EINGABETASTE, um den Modus Sprachnotiz aufzurufen.

#### **Steuerungen zur Wiedergabe von Sprachnotizen**

- 1. Taste PREV: vorherige Sprachnotiz / schneller Rücklauf (gedrückt halten)
- 2. Taste NEXT: nächste Sprachnotiz / schneller Vorlauf (gedrückt halten)
- 3. Taste MENU: Aufrufen des Untermenüs während der Pause
- 4. Taste ENTER: Wiedergabe/Pause
- 5. Taste VOL+: Erhöhen der Lautstärke
- 6. Taste VOL-: Verringern der Lautstärke

#### **BILDER**

Wählen Sie, um Bilder anzuzeigen, Bilder aus dem Hauptmenü und drücken Sie ENTER, um den Browser Foto aufzurufen.

1. Blättern Sie mit den Tasten PREV oder NEXT durch das Verzeichnis ROOT und wählen Sie das Foto aus, das Sie anzeigen möchten. Betätigen Sie die Taste ENTER.

- 2. Verwenden Sie die Tasten PREV oder NEXT, um durch die Bilder zu blättern.
- 3. Drücken Sie die Taste RETURN, um zum Hauptverzeichnis zurückzukehren

#### **Menü Foto**

Betätigen Sie im Hauptverzeichnis die Taste MENU, um das Untermenü Foto aufzurufen, in dem Sie aus folgenden Optionen auswählen können:

Helligkeit Einrichten der Dia-Show Bild löschen

#### **Dokumente**

Mit dieser Funktion können kurze Textdateien im TXT-Format angezeigt werden. Beachten Sie folgende Anweisungen, um diesen Modus zu aktivieren:

1. Blättern Sie mit den Tasten PREV oder NEXT durch das Originalverzeichnis und wählen Sie den Text aus, den Sie lesen möchten. Betätigen Sie die Taste ENTER.

2. Verwenden Sie die Tasten PREV oder NEXT, um innerhalb des Textes zu blättern.

3. Drücken Sie die Taste die Taste RETURN, um zum Hauptverzeichnis zurückzukehren

#### **Menü Dokumente**

Betätigen Sie beim Lesen eines Textdokuments die Taste MENU, um das Untermenü Dokumente aufzurufen, in

dem Sie unter folgenden Optionen auswählen können:

**Dokument löschen**: ermöglicht das Löschen des gewählten Dokuments **Lesezeichen wählen**: ermöglicht die Auswahl eines eingerichteten Lesezeichens **Lesezeichen löschen**: ermöglicht das Löschen eines zuvor gespeicherten Lesezeichens **Lesezeichen hinzufügen**: ermöglicht das Erstellen eines neuen Lesezeichens **Seite wählen**: ermöglicht die Auswahl einer bestimmten Seite

## **EINSTELLUNGEN**

Mit dieser Funktion können Sie die Einstellungen des Players ändern:

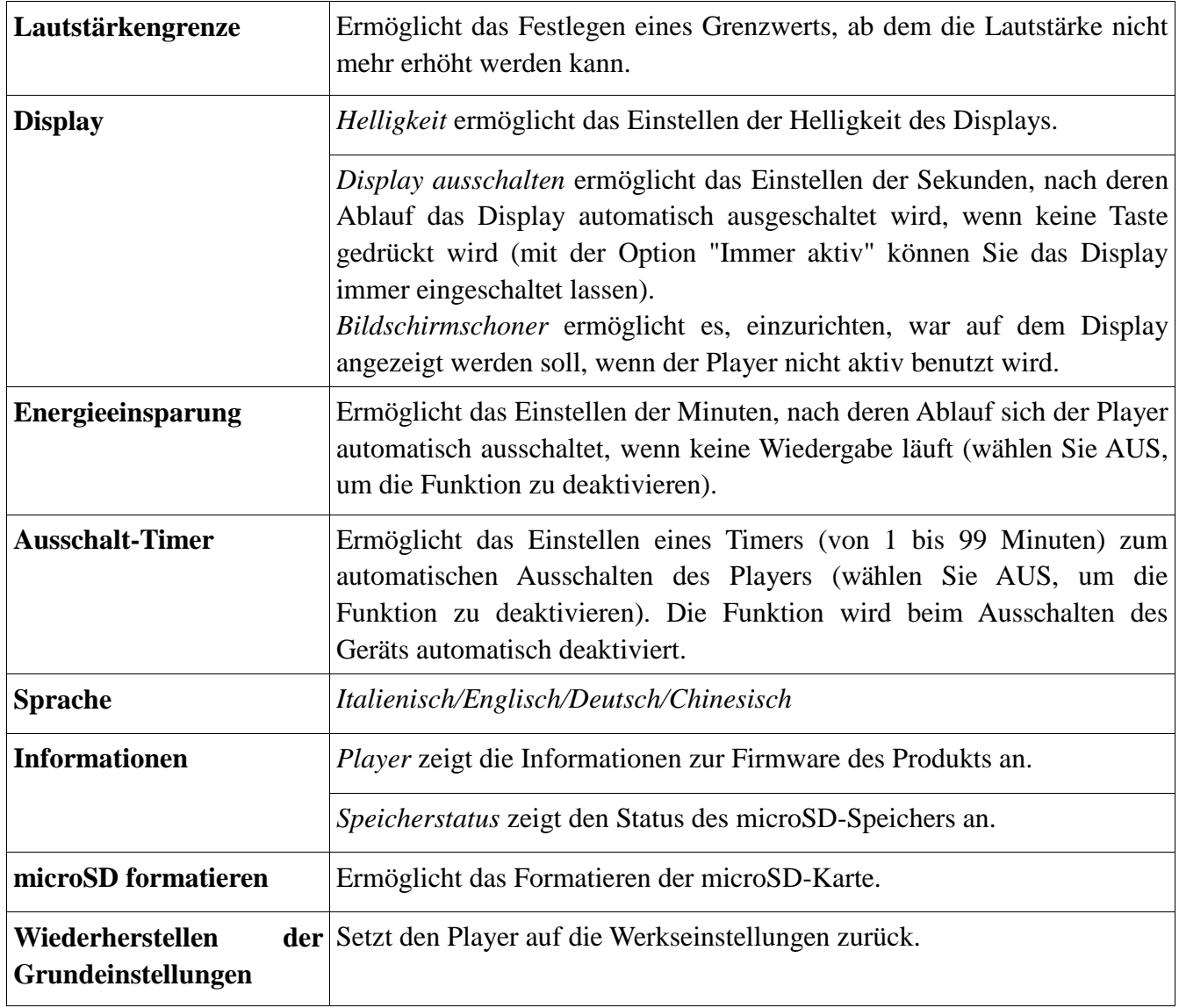

#### **VERZEICHNISSE**

In diesem Modus können Sie die auf der eingelegten Speicherkarte vorhandenen Verzeichnisse durchsuchen und mit der Wiedergabe kompatibler Dateien durch Betätigend er Taste ENTER beginnen.

### **BLUETOOTH**

Die Option Bluetooth ermöglicht das Verbinden von Bluetooth-Audiogeräten. Überprüfen Sie, ob das zu koppelnde Gerät auf "für andere Bluetooth-Geräte in der Nähe sichtbar" eingestellt ist und ob Bluetooth ® aktiv ist. Rufen Sie dann das Menü Bluetooth ® des Players auf und aktivieren Sie Bluetooth ® über den "Status Bluetooth ®". Starten Sie die Suche nach dem neuen Gerät mit der Option "Suchen". Wählen Sie, nachdem Sie das gewünschte Gerät erkannt haben, dieses durch Betätigen der PLAY-Taste aus und wählen Sie "Gerät koppeln".

Wählen Sie zum Starten der Wiedergabe "Alle Titel", durchsuchen Sie die Dateien auf der microSD und wählen Sie den gewünschten Titel aus.

HINWEIS: Im Bluetooth-Modus können nur ® die Formate WAV, WMA, APE, FLAC und MP3 abgespielt werden.

HINWEIS: Wiedergabelisten können im Bluetooth®-Modus nicht angezeigt und abgespielt werden.

HINWEIS: Die Kompatibilität mit allen erhältlichen Bluetooth-Audio®-Geräten kann nicht garantiert werden.

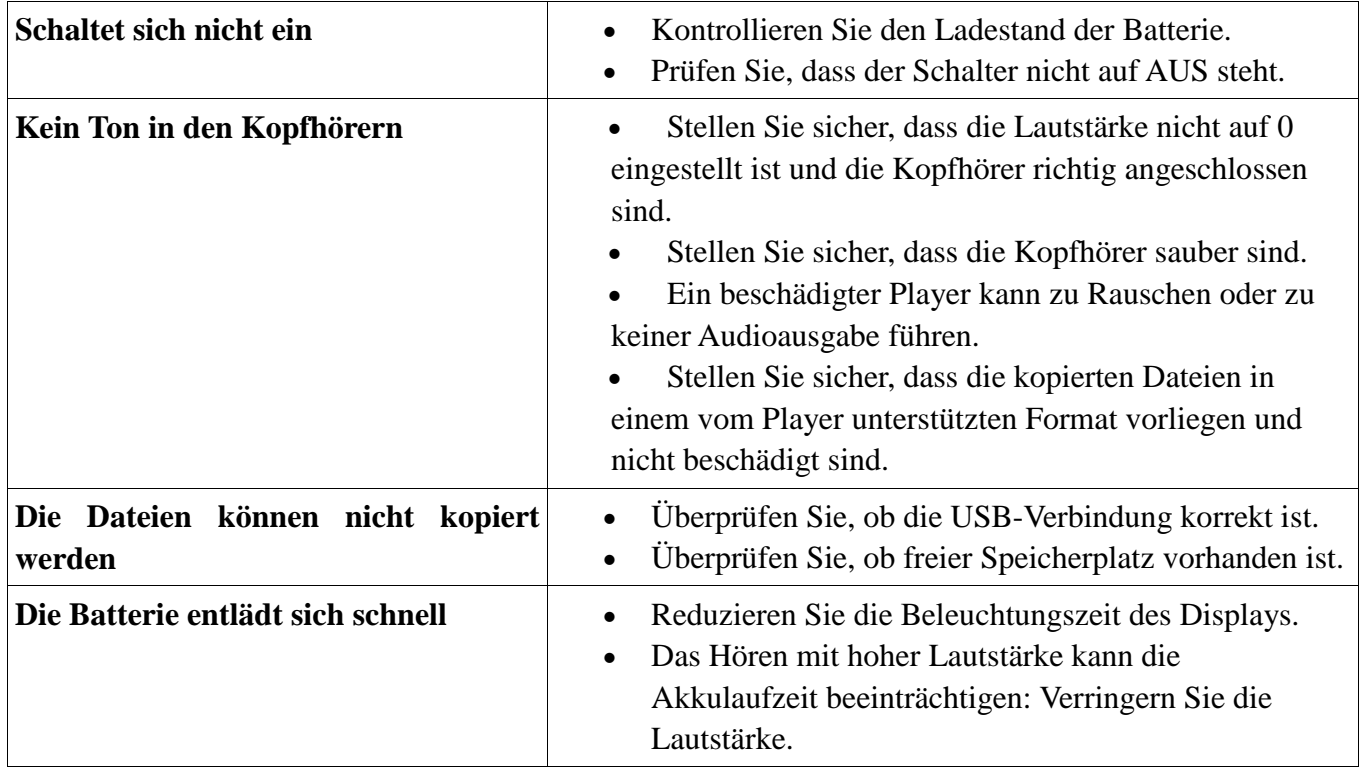

#### **Schnelle Lösung von Problemen**

#### **Technische Daten**

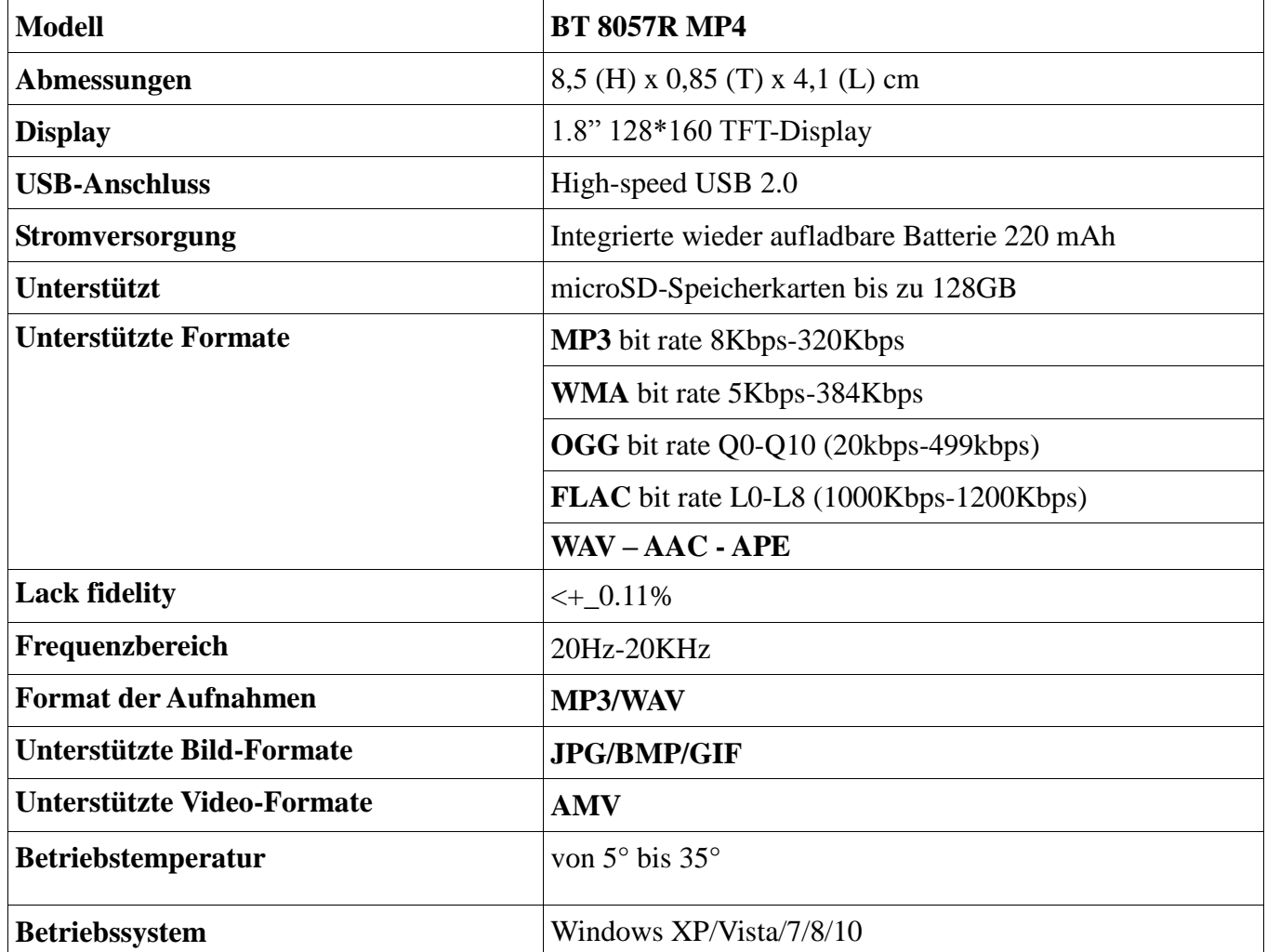

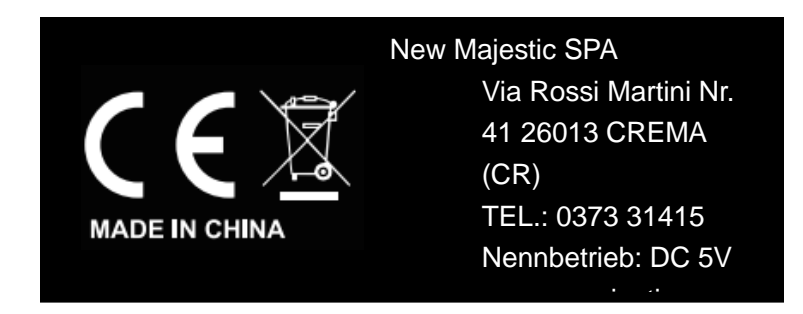

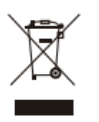

Logo RAEE (Abfälle elektrischer und elektronischer Geräte)<br>
Ta

Entsorgung der Batterien